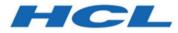

#### Unica Link V12.1.5 Twitter Connector User Guide

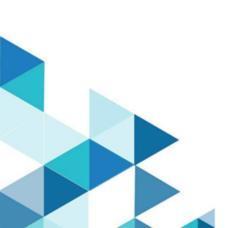

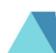

#### Contents

| Chapter 1. Twitter connector overview            | . 1 |
|--------------------------------------------------|-----|
| Chapter 2. Prerequisites                         | 2   |
| Chapter 3. Configuration                         | . 3 |
| Chapter 4. Test connection                       | . 6 |
| Chapter 5. Configure a Touchpoint or Process box | 7   |
| Chapter 6. Data Normalization                    | 10  |
| Chapter 7. Event tracking                        | 13  |

#### Chapter 1. Twitter connector overview

Use the Twitter connector to upload contact information into an existing audience or new audience in Twitter.

#### Chapter 2. Prerequisites

To use the Twitter connector, you must have an Ad account with Twitter.

# Chapter 3. Configuration

To use the Twitter connector, the Unica administrator must configure a connection.

The connection properties are as follows:

| Connection property | Description                                                                                                    |
|---------------------|----------------------------------------------------------------------------------------------------|
| Base URL            | The Twitter API base URL. Example:<br>https://ads-api.twitter.com/10.                                                                                                    |
|                     | Note: If the test connection<br>shows the following API version<br>related error while creating a new<br>connection:                                                                                                    |
|                     | <pre>Connection failed. The returned status is 403 and the response is {"errors":[{"code":"INVAL ID","message":   "Version 10.0 is not   available."}],"request":{   "params":{}}}.,</pre>                                                                       |
|                     | then click the following link to get<br>the latest version, and change<br>the base URL accordingly for<br>the latest Twitter Ads API ver-<br>sion: https://developer.twitter-<br>.com/en/docs/twitter-ads-api/au-<br>diences/api-reference/custom-au-<br>diences |

| Connection property      | Description                                                                                                    |
|--------------------------|----------------------------------------------------------------------------------------------------|
|                          | API Version will be the number af-<br>ter https://ads-api.twitter.com/ in<br>the resource URL. For example:<br>https://ads-api.twitter.com/12/ac-<br>counts/:account_id/custom_audi-<br>ences(API version in the given ex-<br>ample is 12.) |
| Consumer Key             | The consumer key for Twitter's app. It is a read-only field and is auto-populated.                                                                                                    |
| Consumer Secret          | The consumer secret for Twitter's app. It is a read-only field and is auto-populated.                                                                                                    |
| Get Request Token label  | Displays the message Press the Get<br>Request Token button to get the request<br>token.                                                                                                    |
| Get Request Token        | Press to get a request token from Twitter.                                                                                                    |
| Token                    | The Oauth token received from Twitter via request token. It is a read-only field and is auto-populated.                                                                                                    |
| Token Secret             | The Oauth token secret received from<br>Twitter. It is a read-only field and is au-<br>to-populated.                                                                                                    |
| Get Oauth Verifier label | Displays the message Press the Get<br>Oauth Verifier button to redirect<br>the browser to an HCL Software<br>page. Then copy and paste the URL<br>from that page into the Redirect                                                          |

| Connection property    | Description                                                                                                    |
|------------------------|----------------------------------------------------------------------------------------------------|
|                        | URL Response field to get the oauth ver-<br>ifier.                                                                                                    |
| Get Oauth Verifier     | Press to get an Oauth verifier from Twit-<br>ter. It redirects the browser to HCL Soft-<br>ware page. Copy-and-paste the URL from<br>the page to the Redirect URL response<br>field. |
| Redirect URL Response  | The redirect URL pasted from the HCL Software webpage.                                                                                                    |
| Get Access Token label | Displays the message Press the Get<br>Token button to get the authoriza-<br>tion token.                                                                                              |
| Get Token              | Press to get an access token from Twit-<br>ter.                                                                                                    |
| Oauth Verifier         | The Oauth verifier provided by Twitter. It is a read-only field and is auto-populated.                                                                                               |
| Oauth Token            | The token used for Twitter APIs. It is a read-only field and is auto-populated.                                                                                                    |
| Oauth Token Secret     | The token secret used for generating<br>Oauth signature along with consumer se-<br>cret. It is a read-only field and is auto-pop-<br>ulated.                                         |
| Number of Retries      | The total number of retries for an API if its execution fails.                                                                                                    |

## Chapter 4. Test connection

Before defining a connection, you must check the connection. To check the connection, press the Test button.

The Test function invokes a query operation on Twitter to check if the server is reachable and that the connection parameters are valid.

# Chapter 5. Configure a Touchpoint or Process box

When you configure a Twitter connector from a Touchpoint in Journey or a Process box in Campaign, you will see the following properties:

| Property name        | Description                                                                                                    |
|----------------------|----------------------------------------------------------------------------------------------------|
| Ad Account ID        | The Twitter Ad account ID.                                                                                                    |
| Contact Action       | The actions to perform on the custom au-<br>dience list of Twitter. The possible op-<br>tions in the dropdown are "Upload users<br>to a new Audience" and "Upload users to<br>an existing audience". |
| Audience             | The Twitter audience to populate. This<br>field would be a dropdown field and it<br>would be enabled if contact action is se-<br>lected as "Upload users to an existing au-<br>dience".              |
| Audience Name        | The custom audience list name. It would<br>be enabled if contact action is selected as<br>"Upload users to a new Audience".                                                                          |
| Audience Description | The custom Audience description. It<br>would be enabled if contact action is se-<br>lected as "Upload users to a new Audi-<br>ence".                                                                 |

The following fields are available on the field mapping screen as per Twitter specifications as follows and for more details related to data normalization, see Data Normalization (on page 10):

| Field name                   | Description                                |
|------------------------------|--------------------------------------------|
| Email Address                | The Email Address.                         |
|                              | Use all lowercase and remove leading and   |
|                              | trailing spaces.                           |
|                              | <b>Example</b> : support@twitter.com       |
| Twitter Username             | The Twitter Username.                      |
|                              | Use all lowercase, do not include @, and   |
|                              | remove leading and trailing spaces.        |
|                              | <b>Example</b> : jack                      |
| Twitter UserID               | The Twitter UserID.                        |
|                              | Use standard integers (0-9) only.          |
|                              | <b>Example</b> : 143567                    |
| iOS Advertising ID (IDFA)    | The IDFA ID.                               |
|                              | Use all lower-case letters with dashes.    |
|                              | <b>Example</b> : 4b61639e-47cc-4056-a16a-  |
|                              | c8217e029462                               |
| Google Advertising ID (AdID) | The Ad ID.                                 |
|                              | Original format on device is required, not |
|                              | capitalized with dashes.                   |
|                              | Example: 2f5f5391-3e45-4d02-               |
|                              | b645-4575a08f86e                           |
| Android ID                   | The Android ID.                            |
|                              | Original format on device is required, not |
|                              | capitalized without dashes or spaces.      |
|                              | <b>Example</b> : af3802a465767e36          |
| Partner UserID               | The User's ID in the partner's system.     |

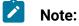

- The maximum request body size of the Custom Audiences' Users API is 5,000,000 bytes.
- The data provided in the users field of the request, except Partner UserID, must be hashed using SHA256.
- Additionally, the final output hash must be in lower case. For example: 49e0be2aeccfb51a8dee4c945c8a70a9ac500cf6f5cb08112575f74db9b1470d.

## Chapter 6. Data Normalization

This topic describes how to perform data normalization for the Twitter connector.

The users should prepare their data as per the table given below to get a good match rate on Twitter. The following table lists the data format layout information for Twitter connector:

| Field Name                | Description                                 |
|---------------------------|---------------------------------------------|
| Email Address             | The Email Address.                          |
|                           | Use all lowercase and remove leading and    |
|                           | trailing spaces. Link twitter connector al- |
|                           | so check the data and normalize it as per   |
|                           | specification given above.                  |
|                           | Example: support@twitter.com                |
| Twitter Username          | The Twitter Username.                       |
|                           | Use all lowercase, do not include @, and    |
|                           | remove leading and trailing spaces. Link    |
|                           | twitter connector also check the data and   |
|                           | normalize it as per specification given     |
|                           | above.                                      |
|                           | Example: jack                               |
| Twitter UserID            | The Twitter UserID.                         |
|                           | Use standard integers (0-9) only. Link      |
|                           | twitter connector also check the data and   |
|                           | normalize it as per specification given     |
|                           | above, it will remove other characters ex-  |
|                           | cept numbers from the data.                 |
|                           | Example: 143567                             |
| iOS Advertising ID (IDFA) | The IDFA ID.                                |

| Field Name                   | Description                                                                                                    |
|------------------------------|----------------------------------------------------------------------------------------------------|
|                              | Use all lower-case letters with dashes.<br>Link twitter connector also check the data<br>and convert it into lowercase.<br><b>Example</b> : 4b61639e-47cc-4056-a16a-<br>c8217e029462                                                                     |
| Google Advertising ID (AdID) | The Ad ID.<br>Original format on device is required, not<br>capitalized with dashes. Link twitter con-<br>nector also check the data and convert it<br>into lowercase.                                                                                   |
|                              | <b>Example</b> : 2f5f5391-3e45-4d02-<br>b645-4575a08f86e                                                                                                    |
| Android ID                   | The Android ID.<br>Original format on device is required, not<br>capitalized without dashes or spaces.<br>Link twitter connector also check the data<br>and convert it into lowercase, remove the<br>hyphens and leading and trailing spaces if<br>sent. |
| phone_number                 | Example: af 3802a465767e36Phone number(s) for the user. Link connector does not do anything for data normalization EXCEPT HASHING, the userhas to make sure that he is sending correct data.                                                             |
| Partner User ID              | The User's ID in the partner's system. Link connector does not do anything for data                                                                                                    |

| Field Name | Description                              |
|------------|------------------------------------------|
|            | normalization, the user has to make sure |
|            | that he is sending correct data.         |

#### Note:

- All the earlier mentioned fields except, except Partner UserID, must be hashed using SHA256.
- Additionally, the final output hash must be in lower case. For example: 49e0be2aeccfb51a8dee4c945c8a70a9ac500cf6f5cb08112575f74db9b1470d and not

49E0BE2AECCFB51A8DEE4C945C8A70A9AC500CF6F5CB08112575F74DB9B1470D.

#### Chapter 7. Event tracking

The response from the Twitter connector contains the following fields:

- Audience\_id
- Session\_id
- Num\_received
- Num\_invalid\_entries
- Num\_valid\_entries
- Status
- Errormessage
- Timestamp